# Komma i gång och registrera

## **Anmälan av ny enhet**

Könsdysforiregistret är uppbyggt av flera olika formulär som täcker respektive specialitet som ingår i vården vid könsdysfori.

För att kunna registrera i något av de formulär som ingår i Könsdysforiregistret behöver man skicka in en ifylld blankett för att få användarbehörighet med uppgifter om användaren och enheten. Blankett och information tillhandahålls av registerhållare eller utvecklingsledare för registret. Ifylld blankett skickas sedan åter till registerhållare som efter kompletteringar av uppgifter skickar vidare till AddPro som sköter support och användarregistreringar för registret. Kontaktuppgifter finns under fliken Kontakt på: [www.konsdysforiregistret.se](http://www.konsdysforiregistret.se/)

Blanketten fylls i med följande uppgifter: (Se blankett)

- Enhetens namn
- Namn, titel
- Adress
- **Telefonnummer**
- E-post
- Personnummer (behövs om man vill kunna logga in via Bank-id).

#### **Rollen som kontaktperson**

Varje enhet som deltar i registret behöver utse en Kontaktperson. Kontaktpersonen är enhetens kontakt mot registret, en person som registeransvariga kan kontakta för att förmedla information, denna person har ett samordnande ansvar för enhetens frågor till registret och det är kontaktpersonen som kontaktar registerhållare/utvecklingsledare när till exempel nya användare ska ansöka om behörighet. Läs mer om att anmäla nya användare nedan.

#### **Byte av kontaktperson**

Meddela registerhållare/utvecklingsledare när byte av kontaktperson sker, för att kontakt mellan användare och register skall fungera utan avbrott.

#### **Kvalitetskontroll och aktivering av enheten**

När ansökan om användarbehörighet kommer in görs en manuell kvalitetskontroll av uppgifterna. Därefter aktiveras enheten och användare. När det är klart att logga in så kommer ett mail att skickas till den person det gäller. Information om Användarmanualer mm, finns även att ladda ner på [www.konsdysforiregistret.se](http://www.konsdysforiregistret.se/) under rubriken Vårdpersonal.

#### **Anmäla ny användare**

För att logga in i systemet för att kunna registrera, behöver man ha behörighet. Det är enhetens kontaktperson som anmäler nya användare. Ansökan om behörighet sker på blankett som finns registrets hemsida.

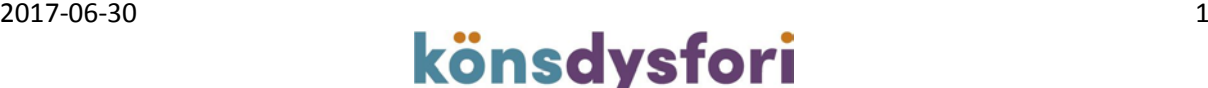

### **Registrera**

Inloggning i registerplattformen, 3C, sker med SITHS-kort.

Alla enheter som ska registrera ska ha tillgång till och kunna använda SITHS-kort när det är dags att logga in. Det innebär att enheten måste se till att användarna har aktuella SITHSkort och att det finns kortläsare och programvaran NETid installerad på datorer som ska användas för registrering. (Detta är en standard som numera finns nästan överallt inom offentlig sjukvård). Exakt information om hur man ska göra när man loggar in finns i form av användarmanualer på registrets webbplats.

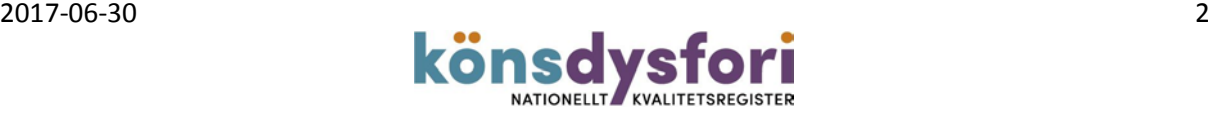